# **Managing Discussions**

You can perform the following operations on talks and your comments:

- Editing Comments
- Deleting Comments
- Resolving Discussions
  - Removing a discussion
  - Archiving a discussion
  - Share a link to an archived talk
- Restoring Resolved Discussions

Starting from Talk 2.5.0, you can edit and delete comments; resolve, archive and restore archived discussions both in View and Edit modes.

# **Editing Comments**

(i)

1. Select the appropriate discussion.

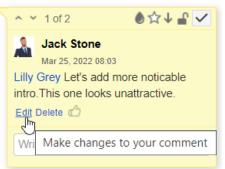

2. Click Edit below your comment, make changes to it, and click Save.

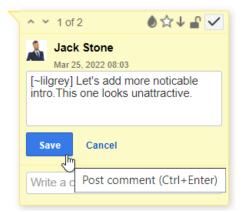

## **Deleting Comments**

- 1. Select the appropriate discussion.
- 2. Click **Delete** below your comment and confirm its removal.

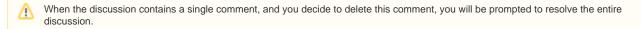

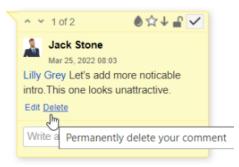

## **Resolving Discussions**

You can resolve a discussion in two ways: delete or archive it.

### **Removing a discussion**

- 1. Select the appropriate discussion.
- 2. In the top right corner of the discussion, locate the Resolve button and click it.

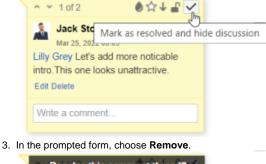

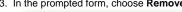

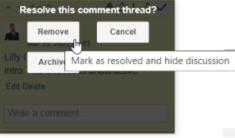

After resolving, the discussion is removed from the page. All the page watchers will receive a notification that the discussion was (i) resolved.

Starting from Talk Add-on 1.7.10, the discussion can be found in the page history if you open the page version where the talk was not resolved.

## Archiving a discussion

#### Use cases:

- hide the discussions that have already been answered
- share a link to an archived talk when you want to refer to a specific discussion
- pause a discussion if you are puzzled to find a decision now and resume it later

#### To archive a discussion:

- 1. Click Resolve in the discussion cloud.
- 2. Click Archive in the appeared window.

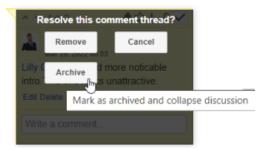

The discussion cloud disappears from the page and the icon of this discussion changes its color to grey 🕫. An automatic comment '*Marked as archived*' is added.

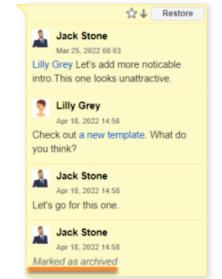

For example, over time, you need to add additional detail to the discussion. Therefore, you need to resume it. To restore an archived discussion:

- 1. Click its icon on the page.
- 2. Click Restore in the discussion cloud and confirm restoring.

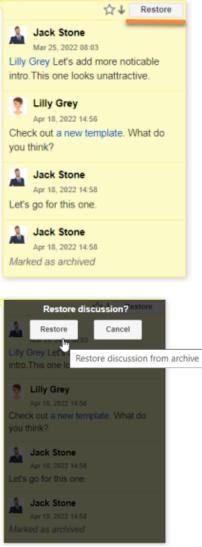

3. The discussion is again visible on the sidebar.

#### Share a link to an archived talk

- 1. Press the icon with an archived Talk
- 2. Copy its URL in the address line
- 3. Paste it in the conversation where you want to refer to it

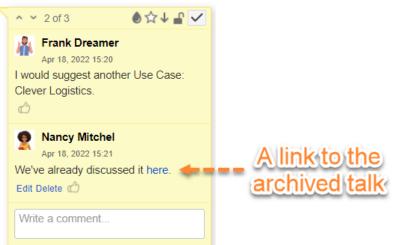

# **Restoring Resolved Discussions**

If you have accidentally resolved the discussion or you need to restore the discussion resolved by another user, you should follow these steps:

- 1. Open the appropriate page.
- 2. Click Tools and select Page History.
- 3. In the page history, locate the page version which is prior to the version with the note 'Talk discussion resolved'.

| v. 67 | Nov 30, 2021 13:59 | 🌡 Jack Stone | Talk discussion resolved | Restore Delete |
|-------|--------------------|--------------|--------------------------|----------------|
| v. 66 | Nov 30, 2021 12:46 | 🌡 Jack Stone |                          | Restore Delete |

4. Click the Restore this version link.

5. The page with the talk discussion will be restored so you can continue this discussion.

(1) When you revert to the older page version, the page contents that have been added since then will be removed. You will get the page that contains information available before the talk had been resolved.